# Open the Intelliport Program

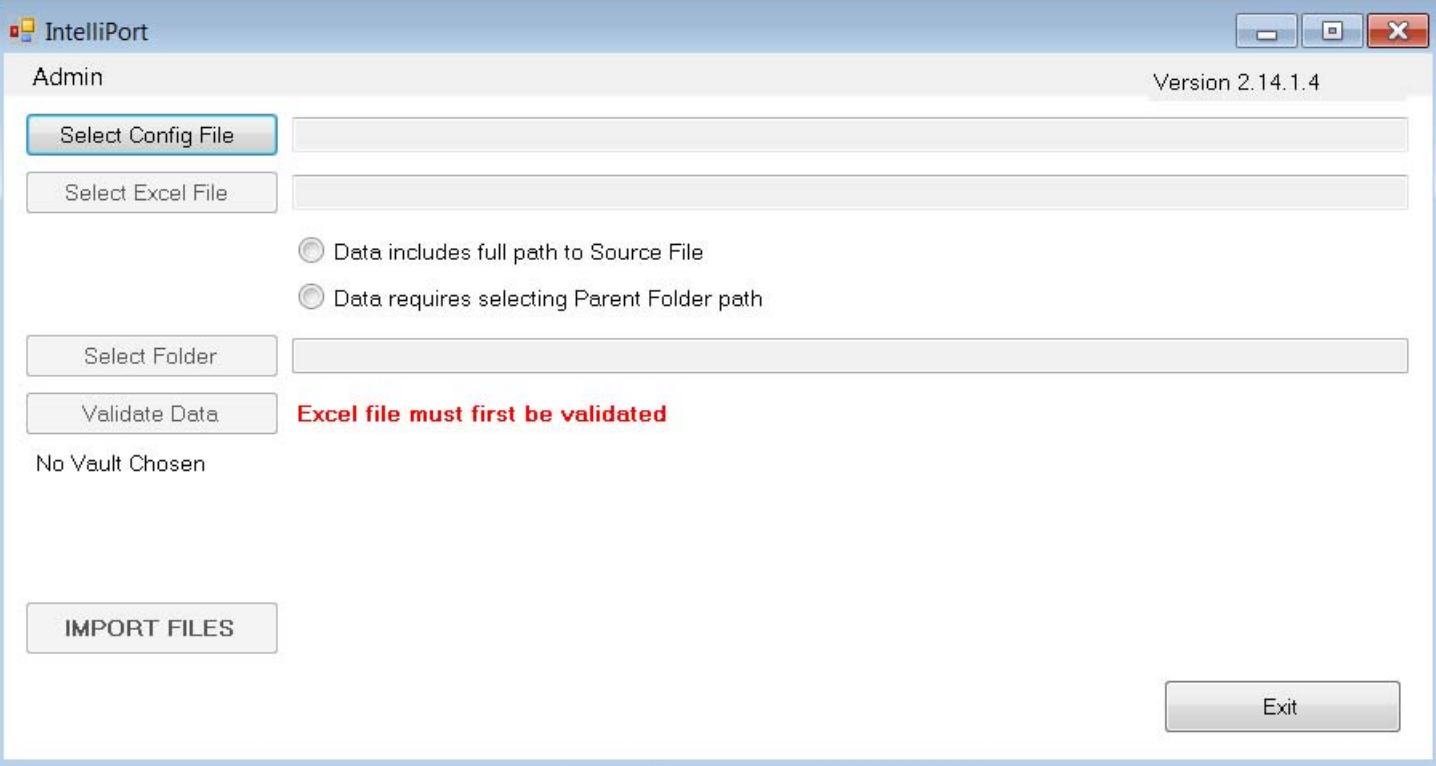

### Select the XML configuration file

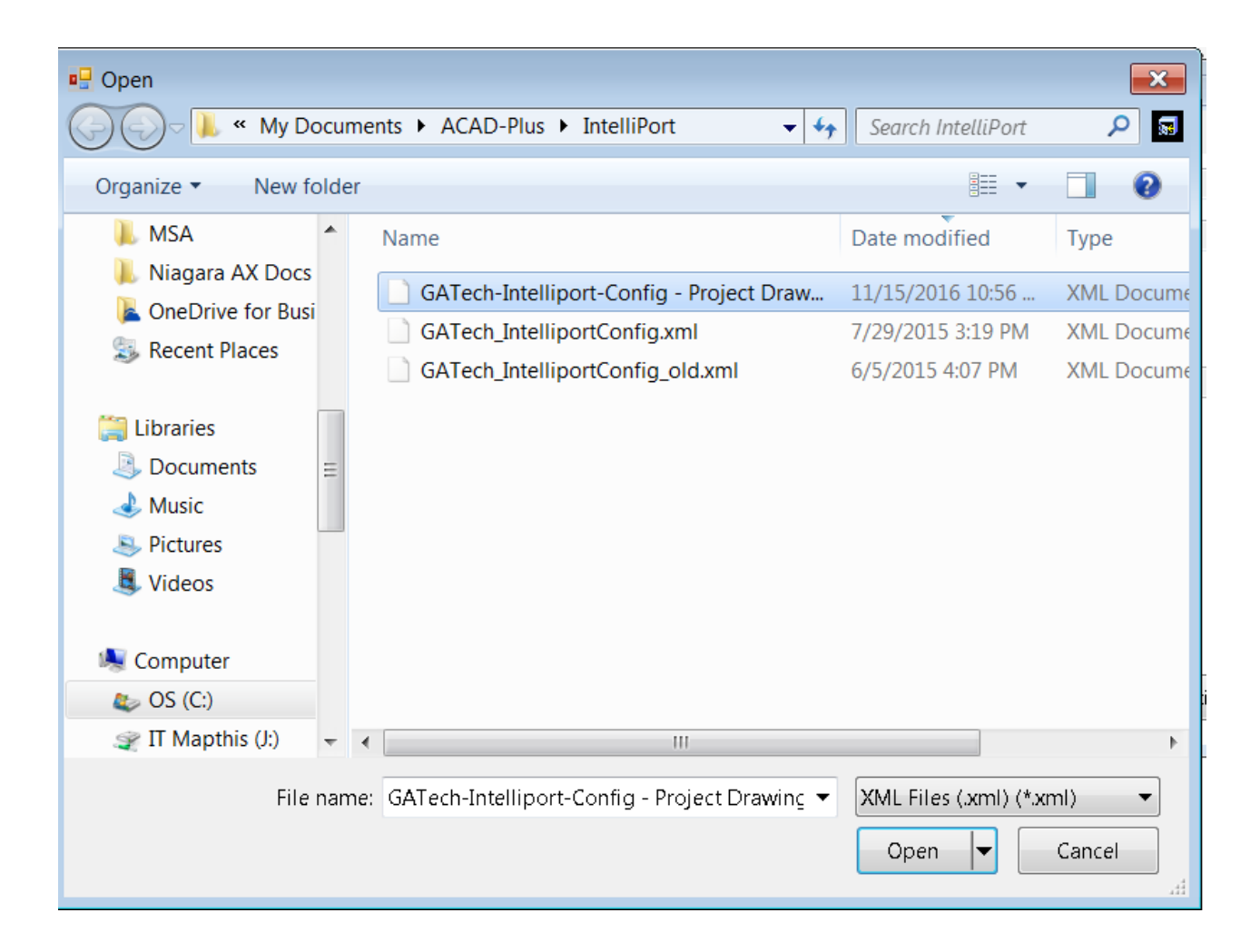

#### Select the completed Excel file

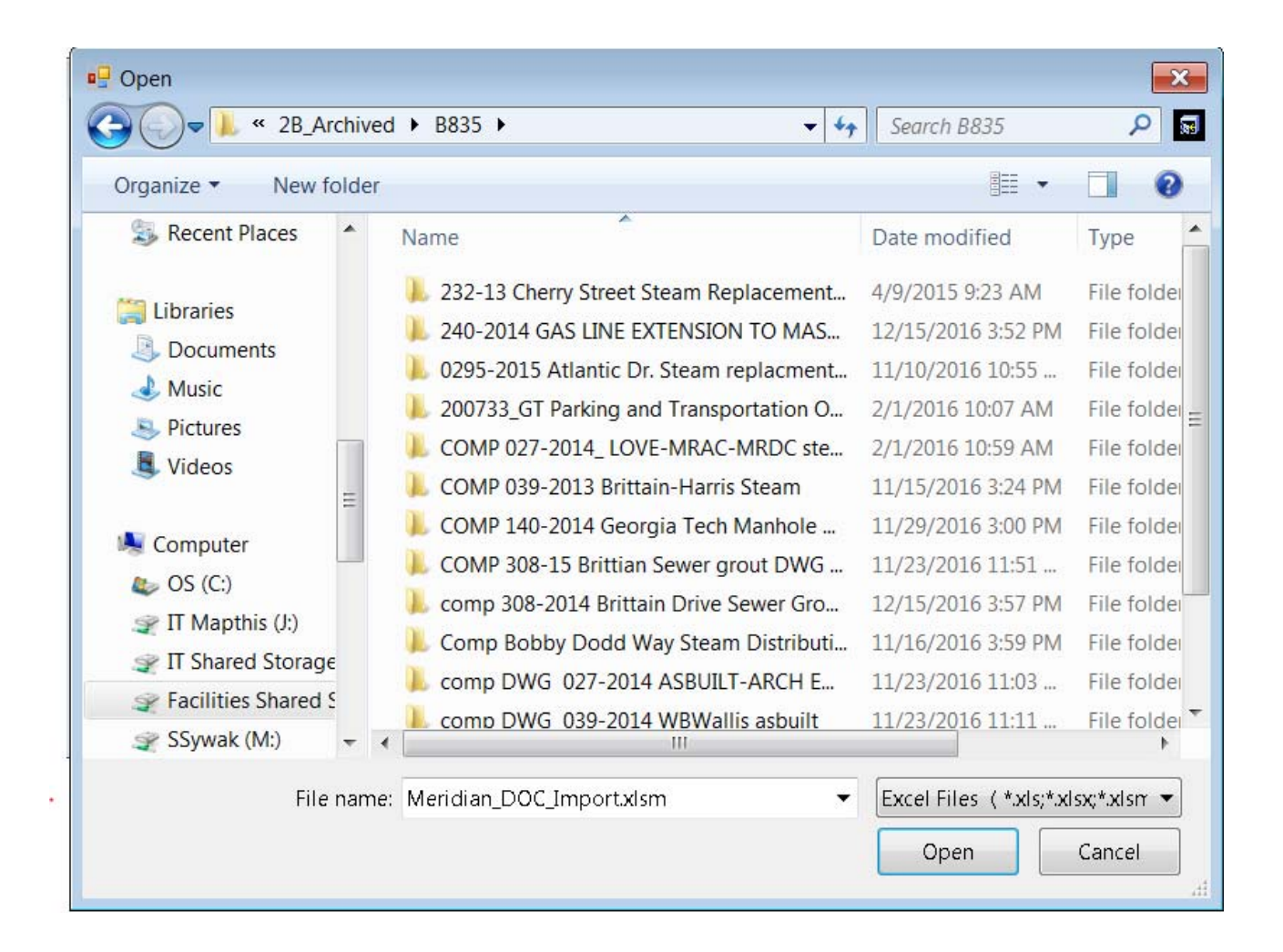

If the contractor provided files are located in the same folder as the Excel file, then select the top button, otherwise select the bottom button and provide the network path to the drawing files

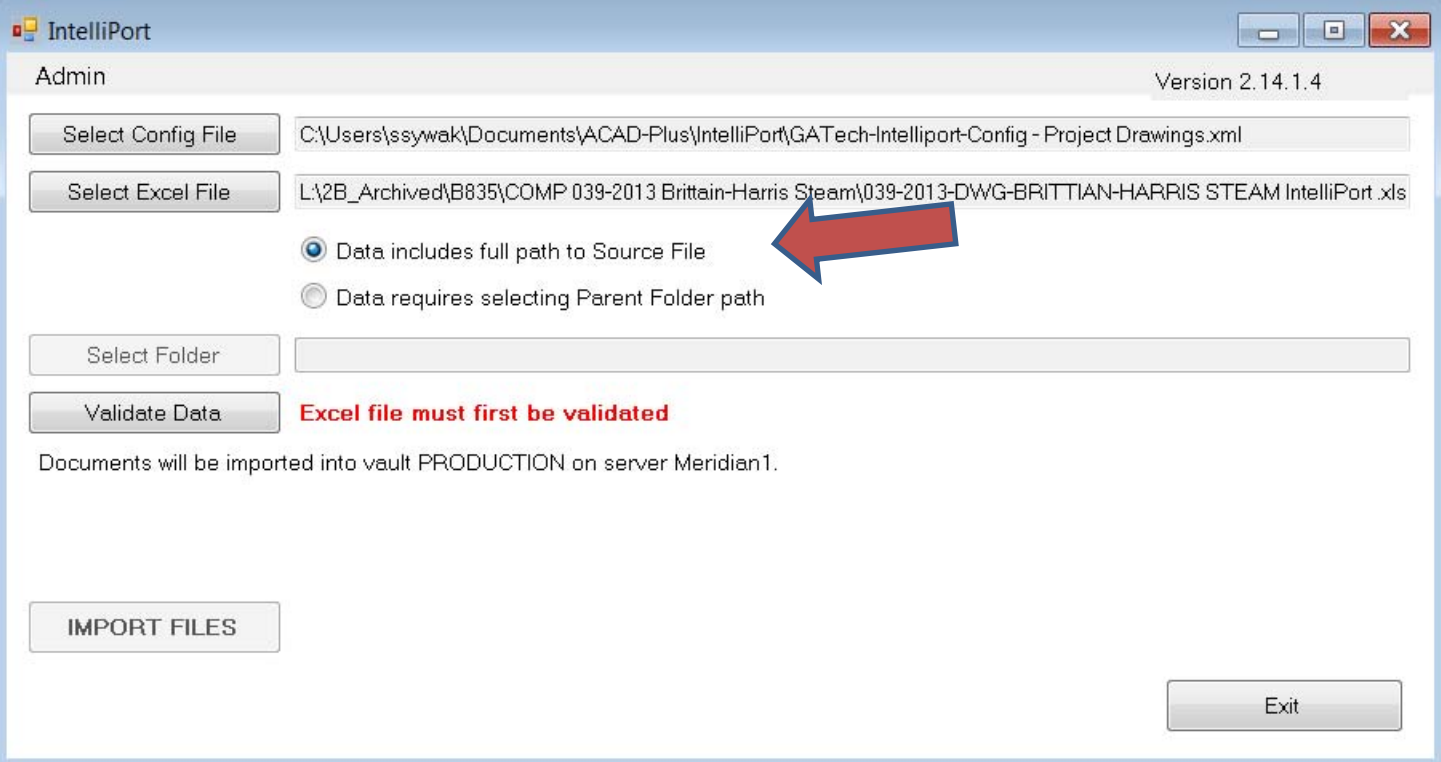

## Validate data, then import files

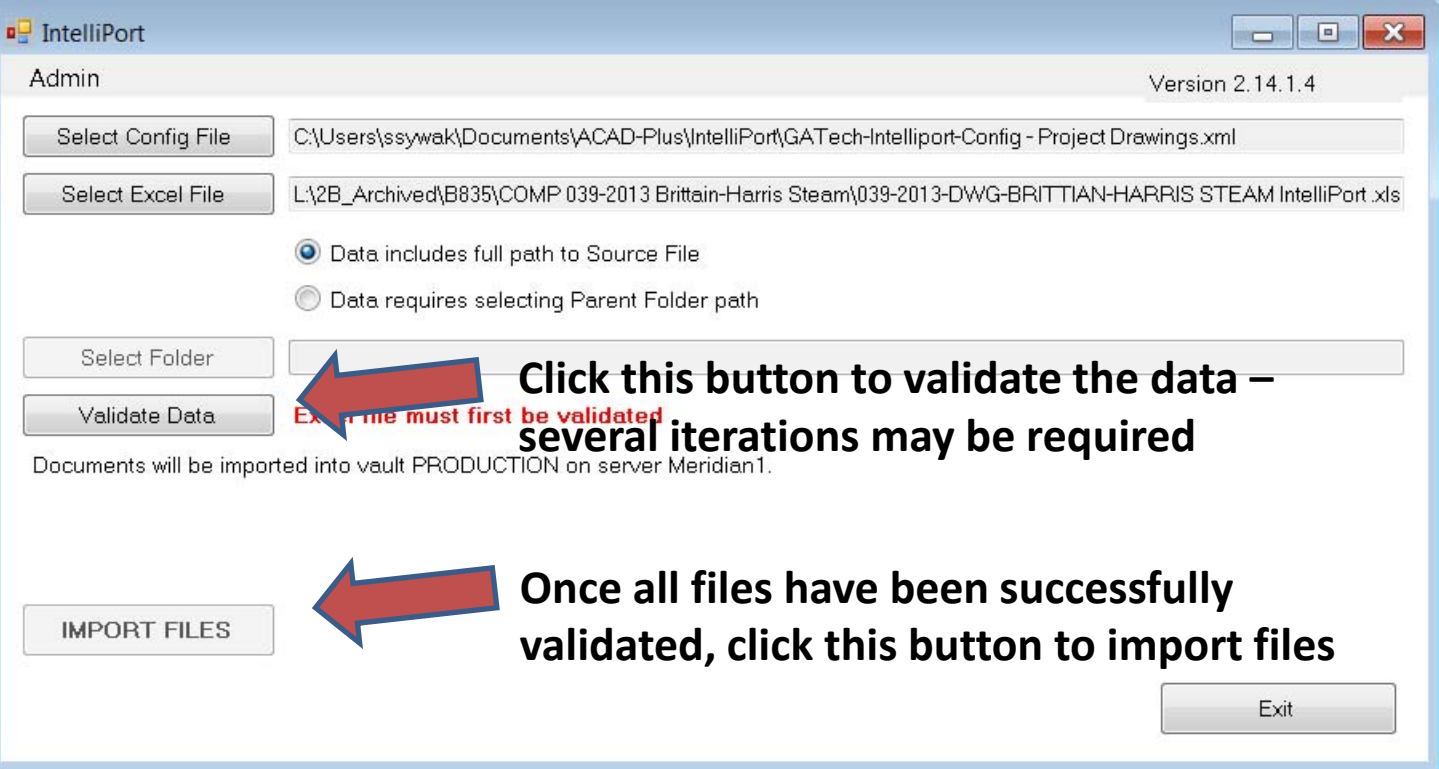

#### Open Meridian Power User program to complete the import of files

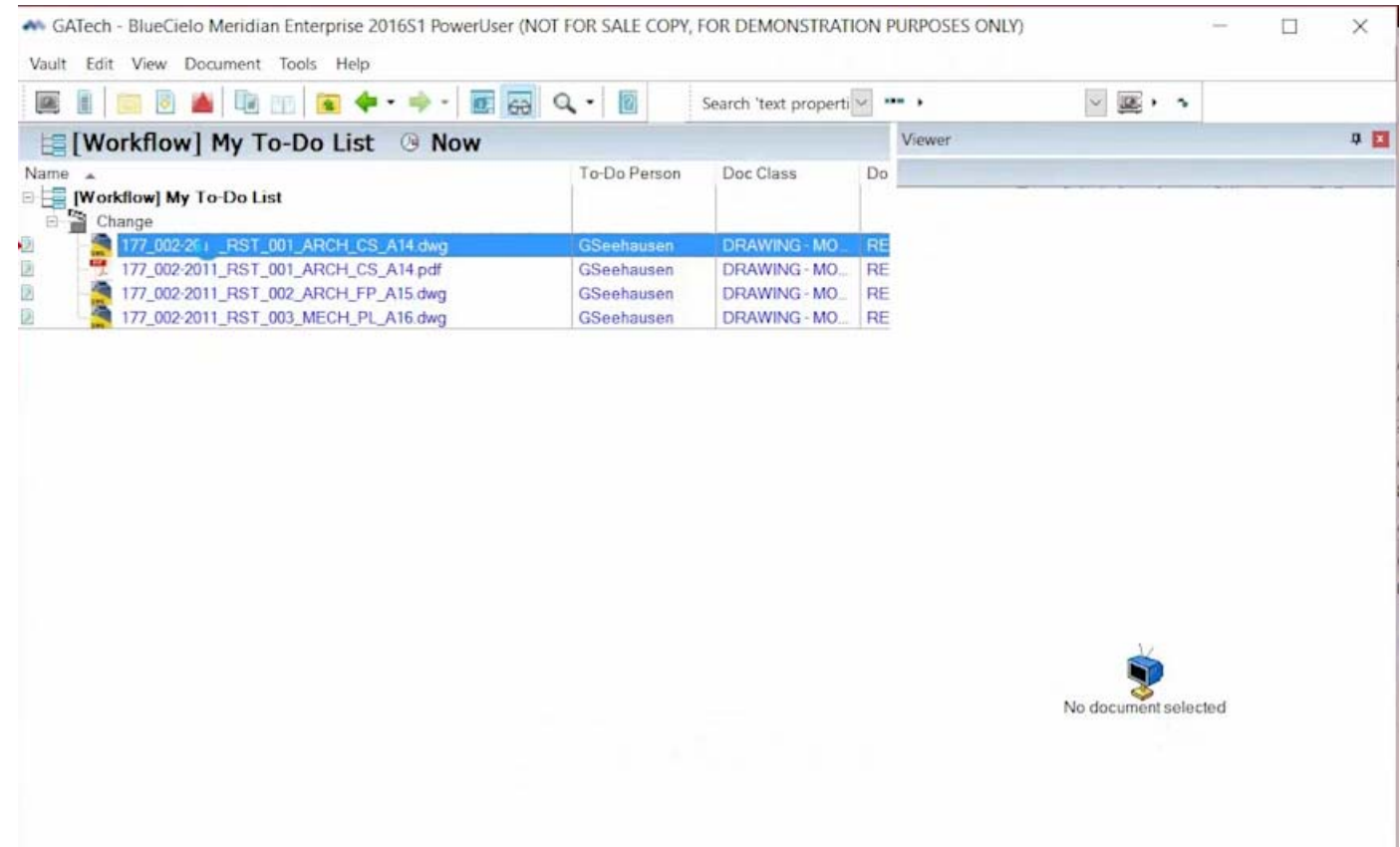